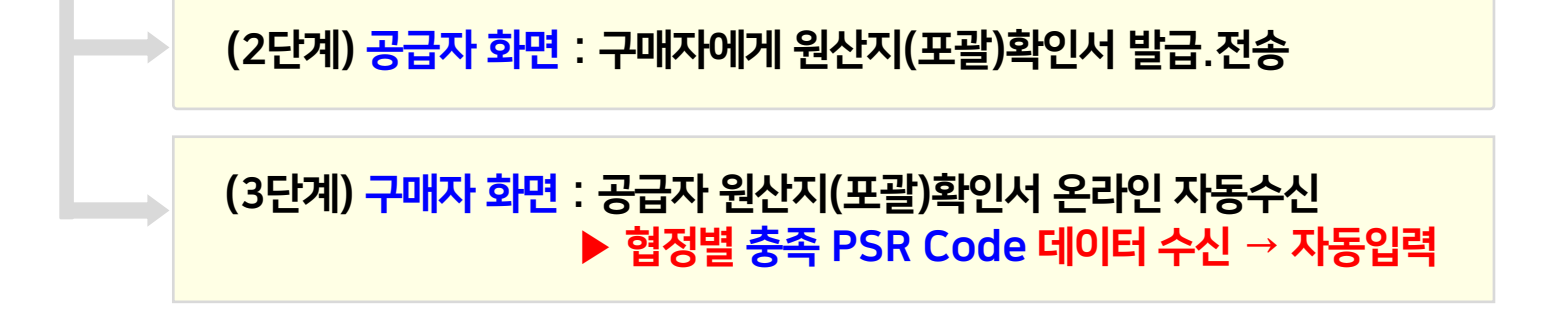

(1단계) 구매자 화면 : 공급자에게 온라인 발급요청

# 9. FTA 원산지(포괄)확인서 작성

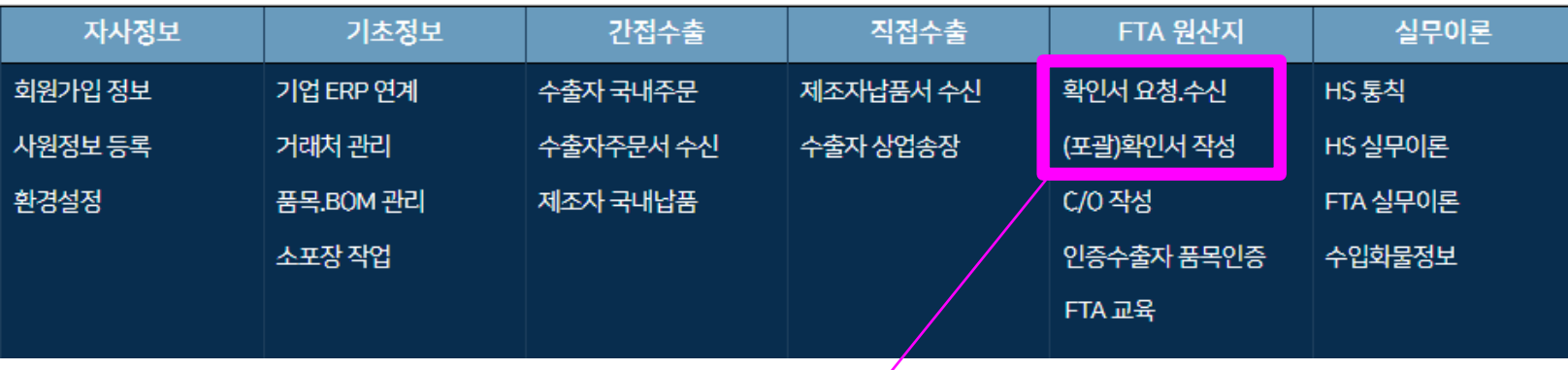

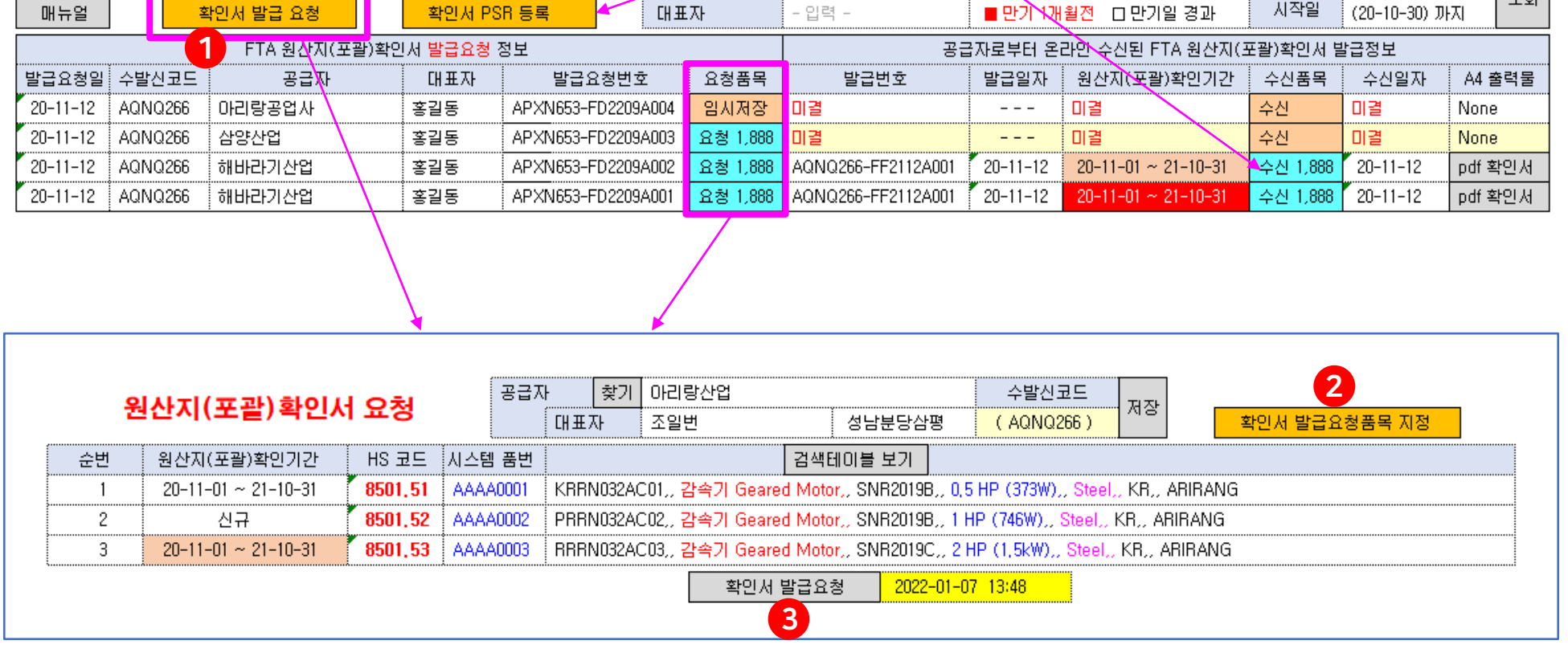

- 구매자가 이곳에서 확인서 발급요청하면 구매자의 요청품목 데이터는 공급자의 확인서 작성화면에 동기화되어 자동입력되고  $\overline{a}$ 공급자가 확인서 발행하면 $/$ 그 "협정별 PSR 데이터"는 자사의 수신목록에 자동수신되며, 자사의 기본소명서 작성화면에서 원재료의 협정별 원산지는 "역내산"으로 자동전환됩니다.

기재된 "협정별 PSR 원산지"를 이곳에서 수동입력 하십시오

- 공급자로부터 받은 오프라인 확인서(PDF서류)에
- 공급자가 "오토팬 비회원사"인 경우

원산지(포괄)확인기간

● 공급자가 "오토팬 회원사"인 경우

원산지(포괄)확인서 요청.수신 목록

## 확인서●발급요청 목 차 (1단계) 구매자가 공급자에게 확인서 온라인 발급요청 2

찾기 │

**BRAT** 

- 입력 -

 $\pm$   $\pm$ 

\_\_\_\_\_\_<br>공급자

찾기

- 입력 -

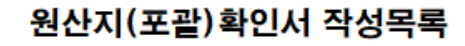

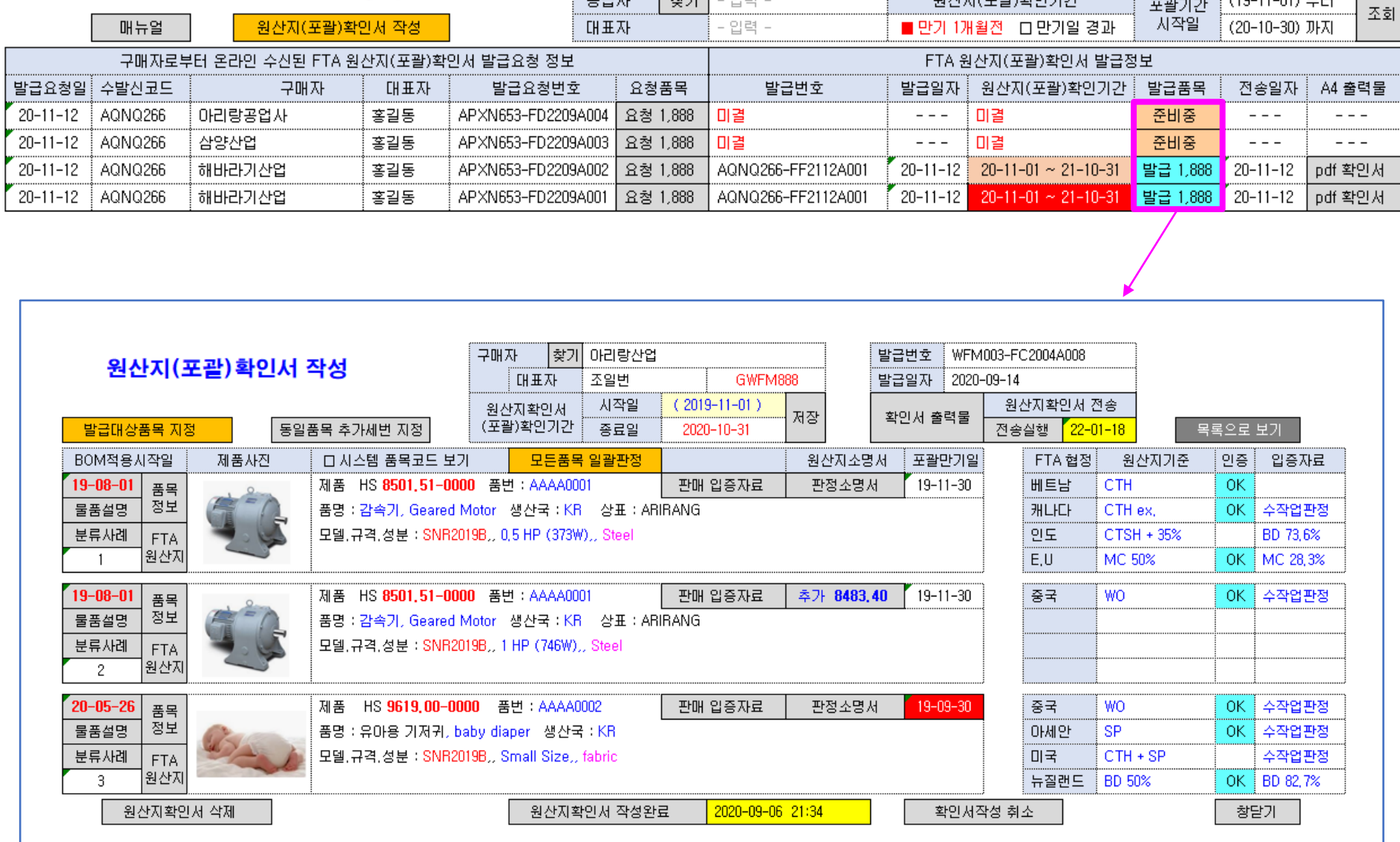

포괄기간 (19-11-01) 부터

<u>- 원산지(포괄)확인기간</u>

(14) 확인서 작성완료 : "작성완료(14번)"하면 원산지확인서 데이터수정이 불가능함. 다만 작성취소(15번) 후 수정가능함 (16) 재료구매자에게 원산지(포괄)확인서 pdf 파일 전송 : "FTA오토팬" 회원사에게는 온라인상으로 자동전송되며, 비회원사에게는 출력물에서 이메일 전송하십시오

(13) 원산지(포괄)확인기간 만료일 : 만기 1개월 전부터 만기일까지는 "살구색"을, 만기일 경과시에는 "빨강색"을 보여줌으로서 기한만료일을 쉽게 식별할 수 있음

(8)(9) BOM 및 입증자료 확인 : 활성화된 원산지기준(8번) 및 입증자료(9번)를 클릭하면 BOM(출력물)과 pdf 입증자료(팝업)를 확인할 수 있습니다. (10) 인증수출자 품목인증 정보 : 관할세관으로부터 인증요건 3요소(HS 6단위, FTA협정, 충족 원산지기준)에 대해 인증수출자 인증을 받은 경우, OK(파랑색)로 표시됨 (11)(12) 동일품목 추가세번 지정 및 추가세번 소명서 작성 : 재료구매자(수출자)의 해외바이어가 수출자의 HS코드와 다른 HS코드의 C/O(원산지증명서)를 요구하는 경우 재료구매자의 요구에 따라 동일품목에 대해 추가세번을 지정하고 그 추가세번의 원산지소명서를 작성하십시오

(4)(5) 발급대상 품목지정 및 판매입증자료 등록 : 확인서 발급대상 품목을 지정하고 판매입증자료(매출 거래명세서)를 등록하십시오 (6)(7) 일괄판정 및 불충족 원인분석 후 재판정 : 일괄판정(6번 클릭)결과 불충족인 경우, 버튼색상이 "살구색"으로 보여주며, 불충족 원인을 해결한 후 재판정(5번) 하십시오

(1)(2)(3) 구매자 지정 및 원산지(포괄)확인서 포괄기간 지정 : 구매자를 지정하고 원산지(포괄)확인기간(작성일자 시작일부터 1년기간의 종료일)을 입력하십시오.

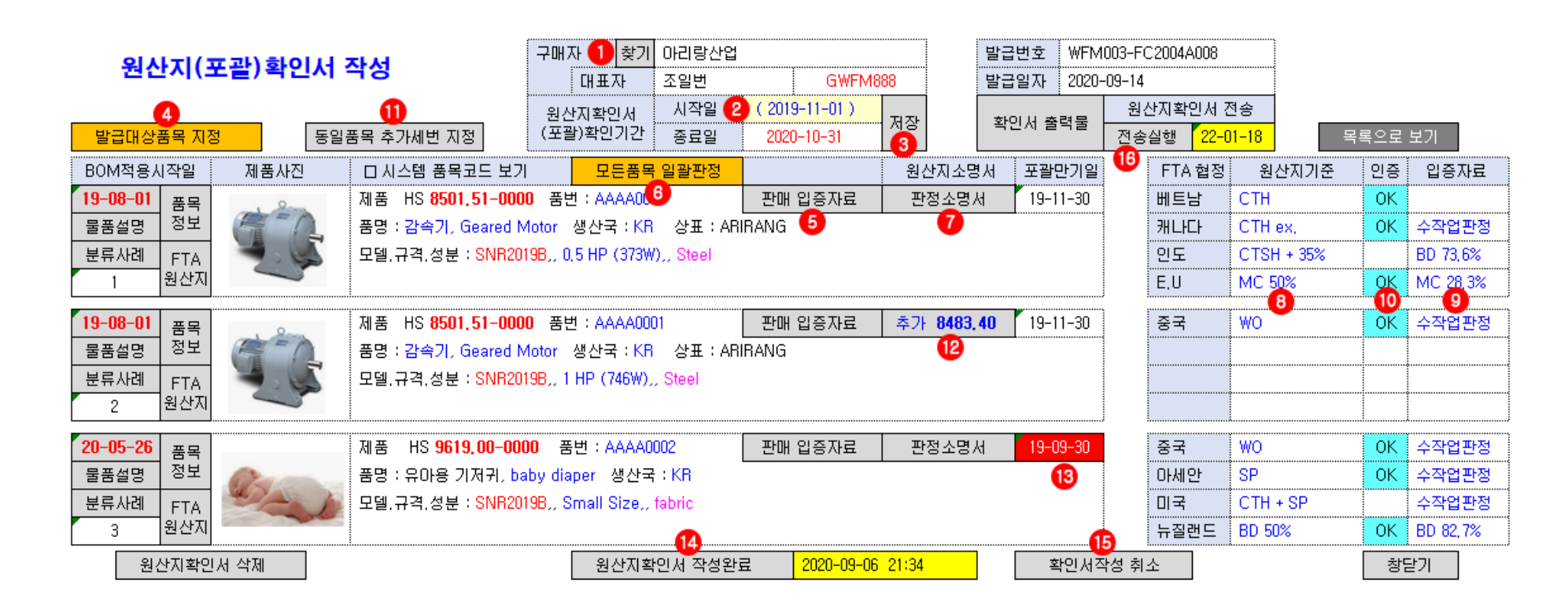

### 원산지●(포괄목 )차확인서 작성 공급자의 확인서 발급 ▶ 판정소명서 일괄판정 (모든품목, 모든협정 일괄판정) 4

위사지(프과)화이너 ㅇ처 스시 모로

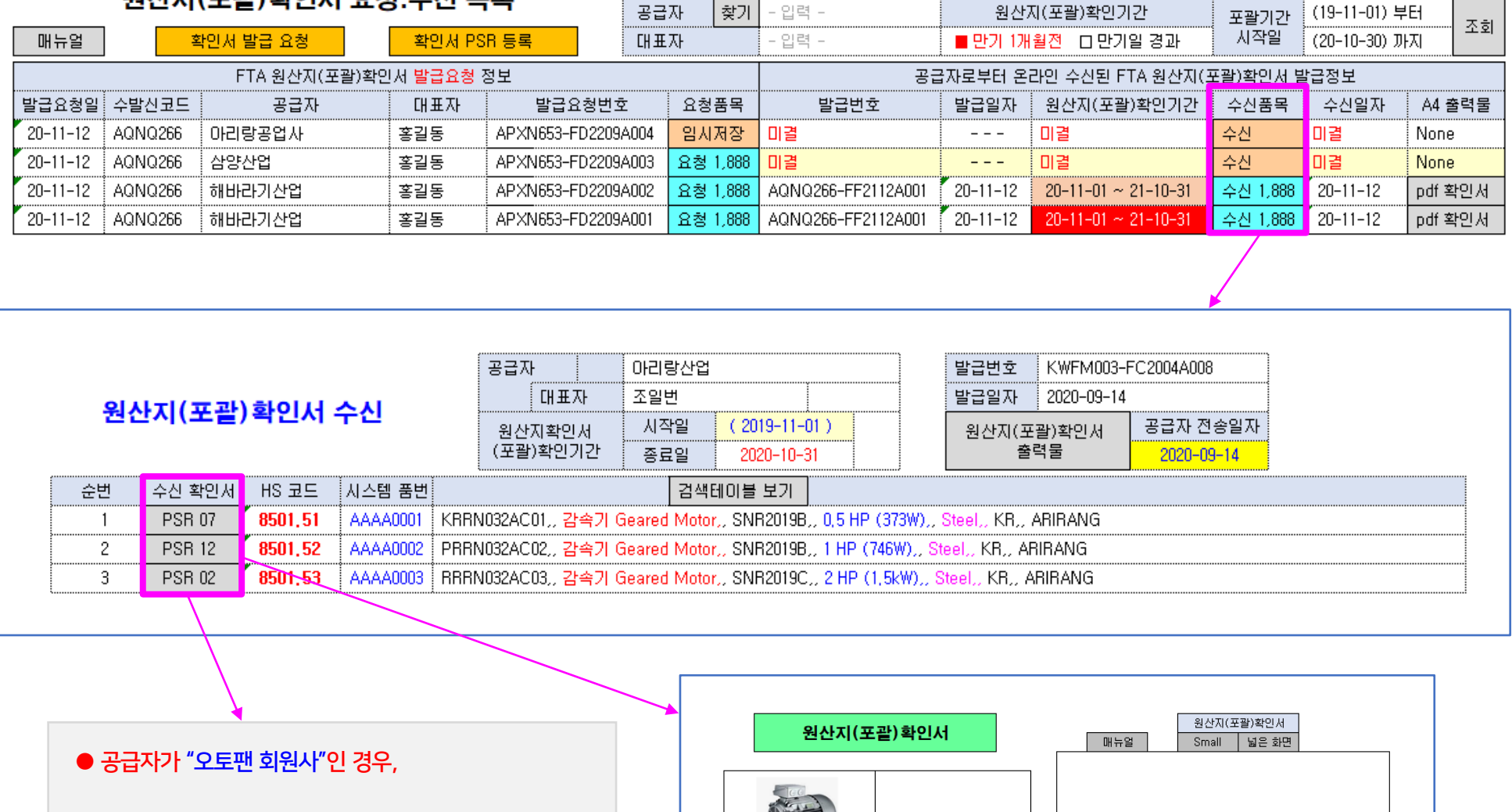

- 공급자가 발행한 확인서의 "협정별 PSR 데이터"는 자사의 "기본소명서 → 원재료 역내산입증자료(팝업)에 자동수신(연동)됨

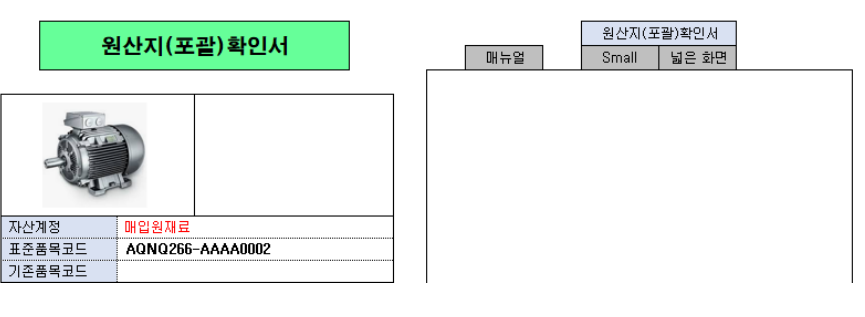

# 확인서 PSR 온라인 자동수신 ∠ 구매자의 확인서 수신 ▶ 공급자로부터 "협정별 PSR 데이터" 온라인 자동수신 6

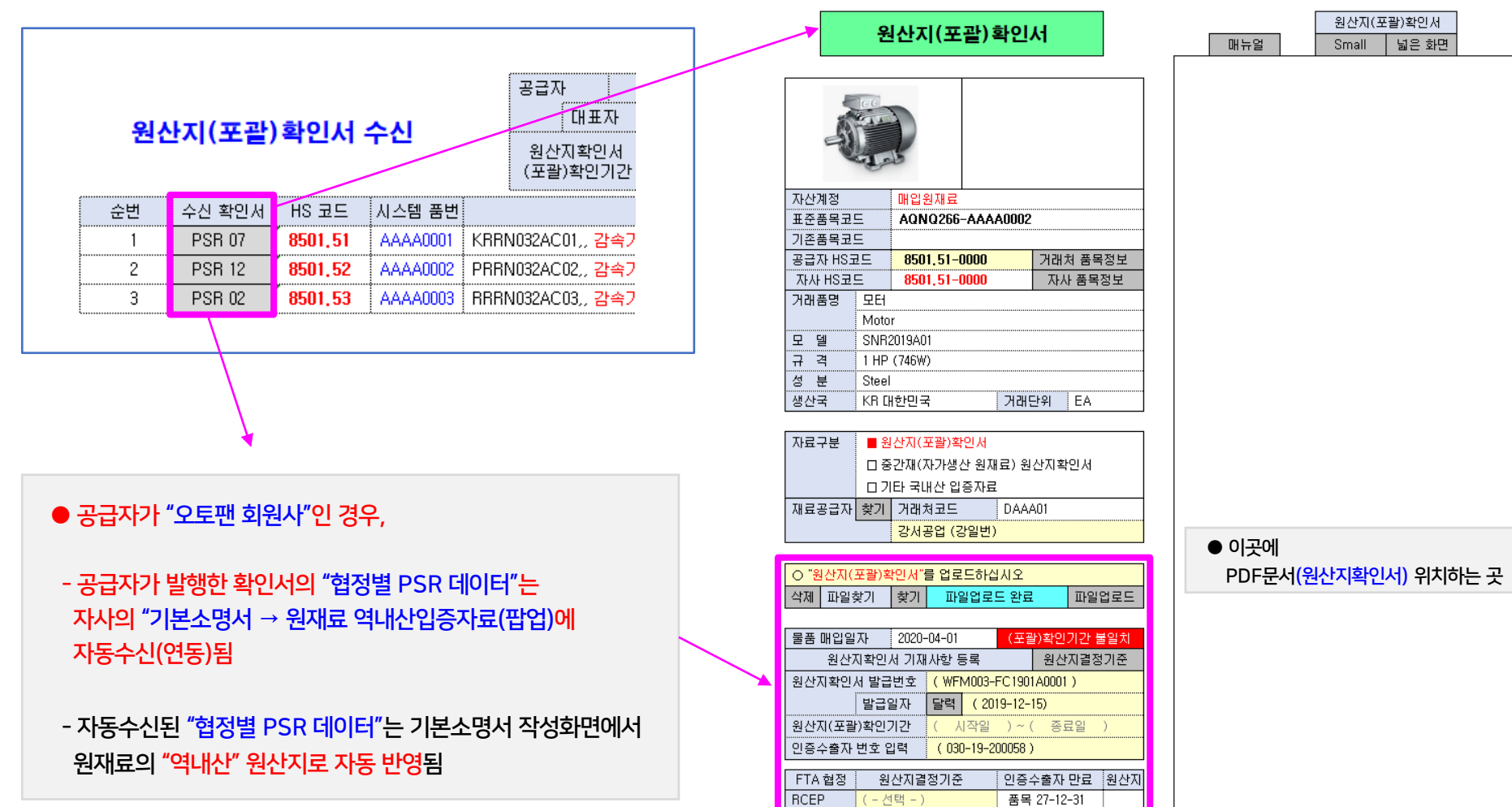

종국

미국

캐나다

베트남 아세안

인도

EU EFTA

싱가폴

| (-선택 -)

(-선택-)

- (-선택 -) (-선택-)

 $\vert$  (CTSH  $\blacktriangledown$ )

| ( - 선택 - ) (-선택-)

| ( - 선택 - )

 $(CTH + BD40%$ 

품목 26-08-31

품목 26-08-31

품목 26-04-30

KR

 $KR$ 

# 확인서 PSR 수동입력 ▶ 공급자로부터 종이 확인서(PDF 문서)로 수취한 경우 7

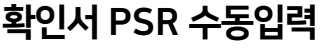

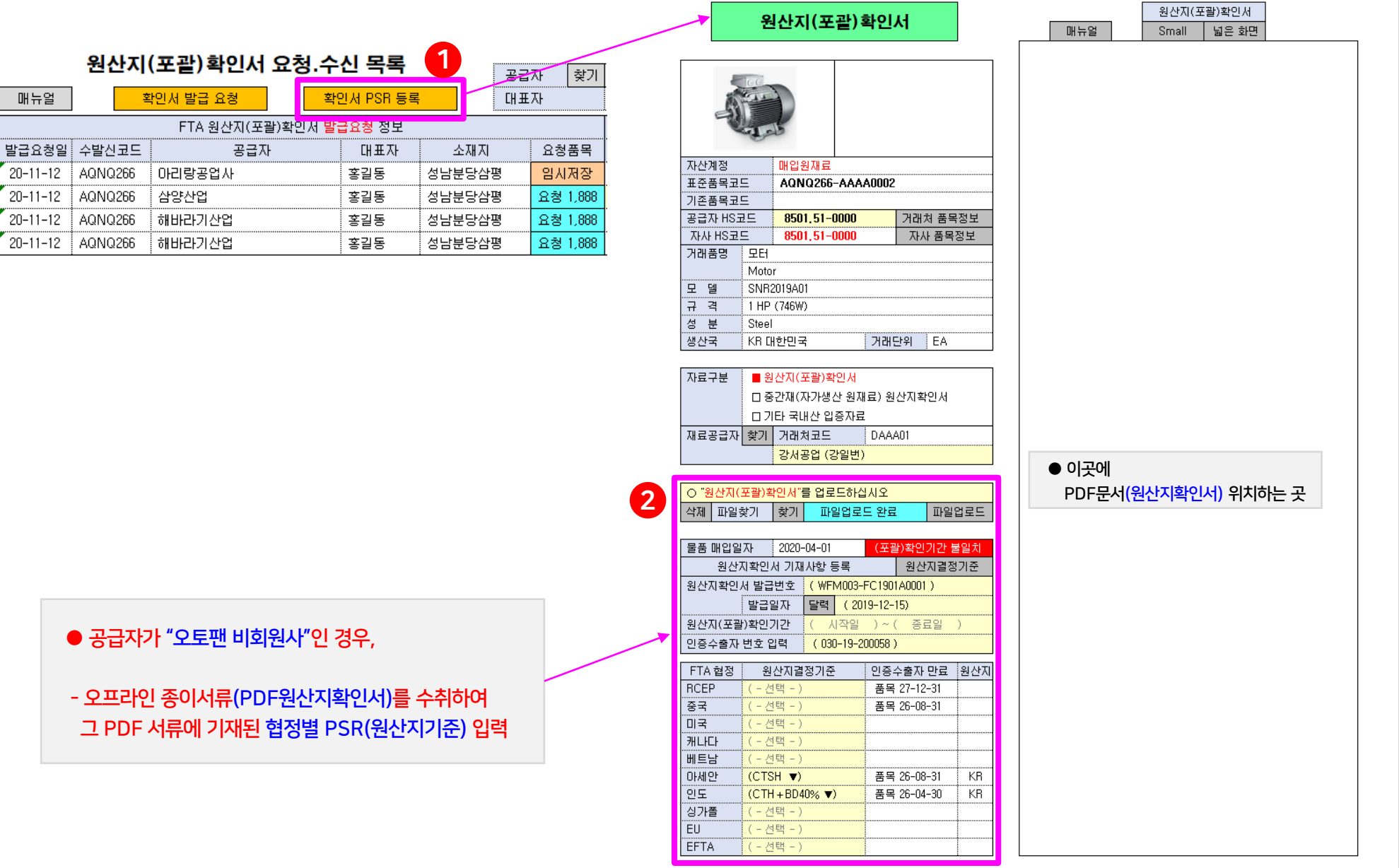

### ● 목 차 원산지(포괄)확인서 작성시, 제품판매 입증자료(매출 거래명세서) 등록 8

원산지(포괄)확인서 작성

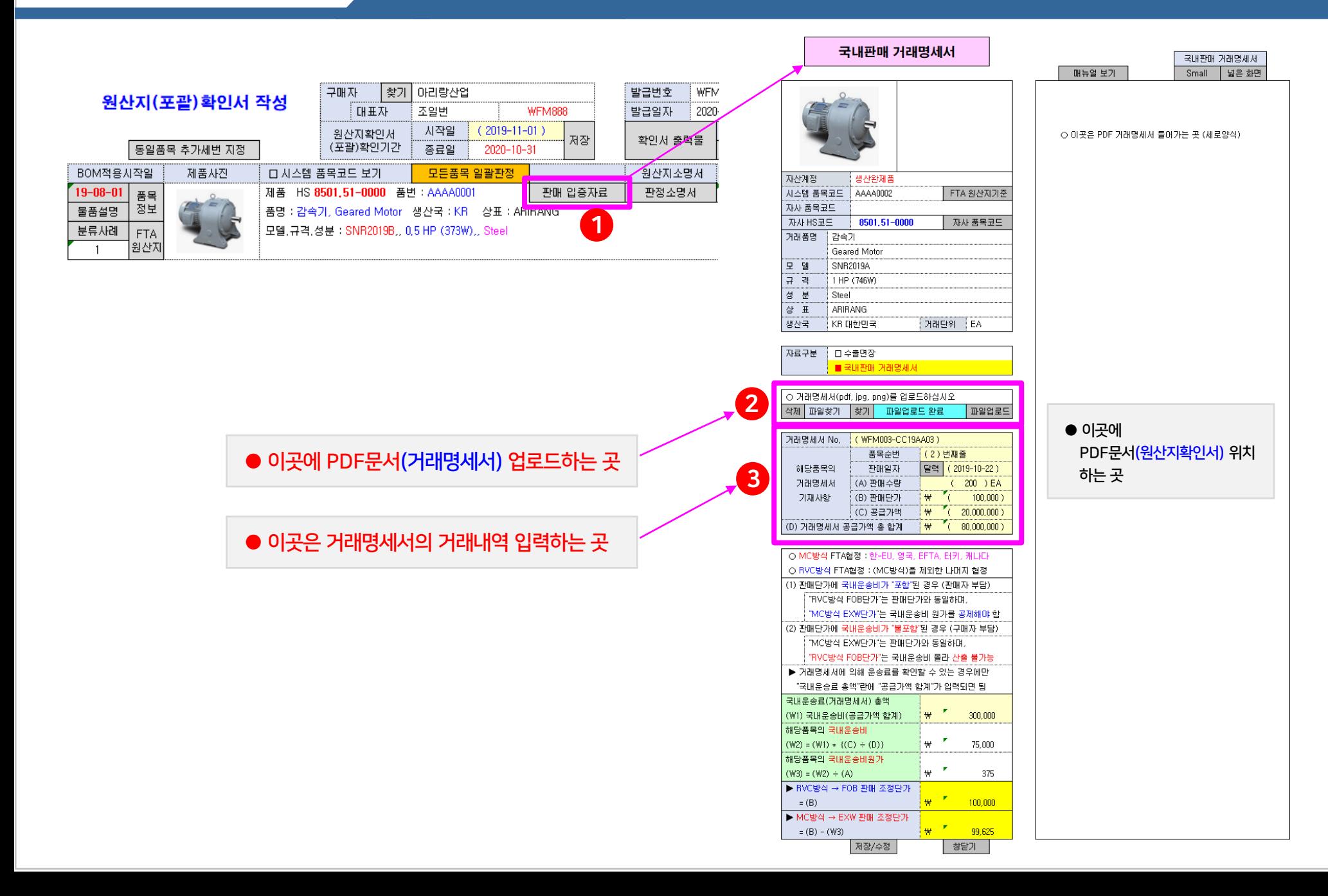

## ● 목 차 원산지(포괄)확인서 출력물 ▶ 서식 개선 9 원산지(포괄)확인서 www.fta-trade.com

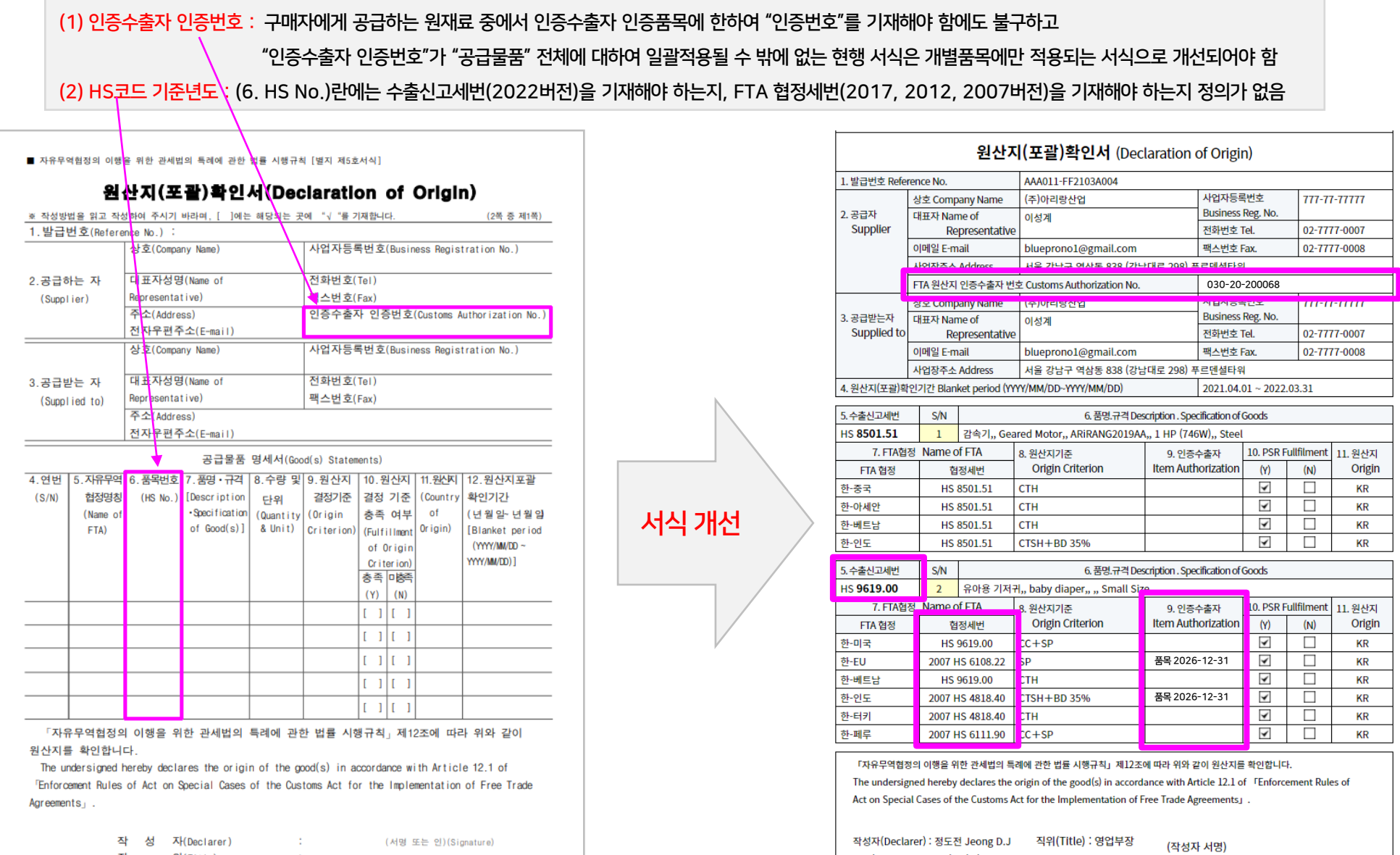

직 위(Title) 상호 및 주소(Company Name/Address) : 작성 일(Date)  $\mathbb{Z}^n$ 년 월 일 (YYYY/MM/DD)

상호(Company Name): (주)아리랑산업 ARIRANG Industrial Co. 투운 증구 충장대로5번길 55 동산일당202호 (주 ) 이 리 랑 산 업 <sup>(</sup> 주소(Address) : 서울 강남구 역삼동 838 (강남대로 298) 푸르덴셜타워 m051-463-7715 Fax.051-468-7715

작성일(Date) : 2022년 01월 09일 (YYYY/MM/DD)

● FTA 협정의 원산지기준(PSR)에서 "역내산 재료"임을 입증해야 하는 경우에 한하여  $($ <sup>( $)$ </sup>  $\sim$   $($  $)$ )의 자료보관 및 사후검증시 제출

#### ⑦ (A)가 발급한 원산지(포괄)확인서

 (A)가 작성한 "FTA BOM" (A)가 작성한 제조공정도 (A)가 작성한 "FTA 협정별 원산지소명서" ▶ 부가가치기준 적용시 RVC/MC비율 산출표 원재료 구매 입증자료 (거래명세서/수입면장) 원재료 국내산 입증자료 (수취 원산지확인서)  $\circ$  (A  $\rightarrow$  B) 거래의 "제품판매 거래명세서  $\circled$ 서류"

#### ● "역내산 재료" 입증서류

#### (A) 재료생산자 자료보관

# ⑪ (B)가 발급한 "원산지(포괄)확인서"

⑧ (A→B) 거래의 ⑥서류 (구매 거래명세서) ⑨ (A)의 ⑦서류 (원산지(포괄)확인서)  $\omega$  (B $\rightarrow$ C) 거래의  $\omega$ 서류 (판매 거래명세서)

(B) 재료공급자 자료보관

▶ 부가가치기준 적용시 RVC/MC비율 산출표

○ (C)가 작성한 "FTA 협정별 원산지소명서"

○ (C)가 작성한 제조공정도

○ (C)가 작성한 "FTA BOM"

⑮ (C)의 수출면장 또는 제품판매 거래명세서

⑫ (A)의 ⑦서류 (원산지(포괄)확인서) ⑬ (B)의 ⑪서류 (원산지(포괄)확인서) ⑭ (B→C) 거래의 ⑩서류 (원재료구매 거래명세서)

#### (C) 제품생산자 자료보관

② 사후검증자료 보관방법 : 원산지(포괄)확인서 작성화면에서 발급건별 사후검증자료가 자동생성되어 5년동안 DB에 안전하게 보관됨 ③ 사후검증 대응 방법 : 관할세관으로부터 사후검증이 시작되는 경우, 자문관세사는 언제든지 (포괄)확인서 발급건별로 조회하면 보관된 자료를 열람.출력할 수 있음 ④ 자료보관 관련 FTA 교육 : 사후검증 완벽대비를 위해 자문관세사는 아래 (A) (B) (C) 유통단계별 자료보관을 명심하도록 PC 화면공유 방식으로 수시교육을 하고 있음

오토팬 플랫폼을 통하여 역내산 입증서류(원산지(포괄)확인서)를 발급하도록 권유하고 있음

① 원재료 생산자 및 공급자 모두 오토팬 사용 권유 : FTA 협정에서 원재료가 "역내산"임을 입증해야 하는 경우, 자료보관 누락을 방지하고 체계적인 자료보관을 위해

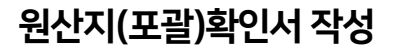